# Parallel Shell - How to use it?

160 admin February 12, 2024 [Productivity & Efficiency Features](https://www.ezeelogin.com/kb/category/features-functionalities/productivity-efficiency-features/10/) 7676

Parallel shell allows the SSH gateway users to execute command on multiple servers simultaneously. Commands can be executed on different server groups that the SSH gateway user has access to or the user can run the command on all servers that the user has access to or the user can create custom group of servers (mExec lists) where the user want to run the command.

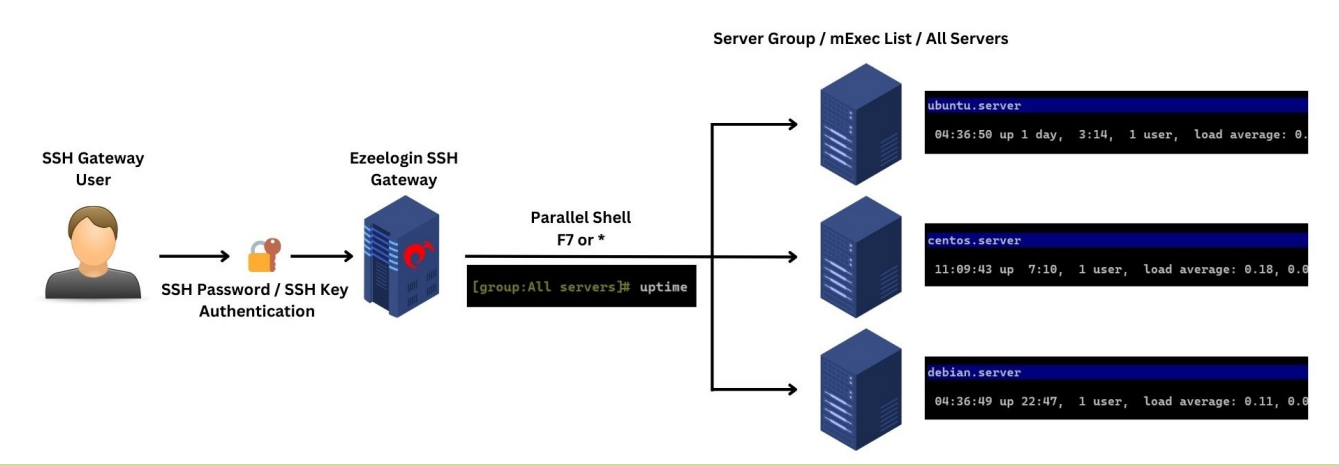

Ensure that the SSH gateway user has been granted the privilege to use parallel shell. By default, its only available for the admin user alone and this privilege has to be granted explicitly to other users.

### Refer [Grant Parallel Shell Privilege](https://www.ezeelogin.com/kb/article.php?id=158)

To access the Parallel Shell, logon to the ezsh shell, and click on the shortcut which is usually *f7* or *\** to access the parallel shell in the backend [\(Help Menu in the ezsh shell](https://www.ezeelogin.com/kb/article.php?id=159)). Once you have mexec group listing, navigate to the group of servers where you would like to execute the command. In the example, below '*All Servers*' group has been selected.

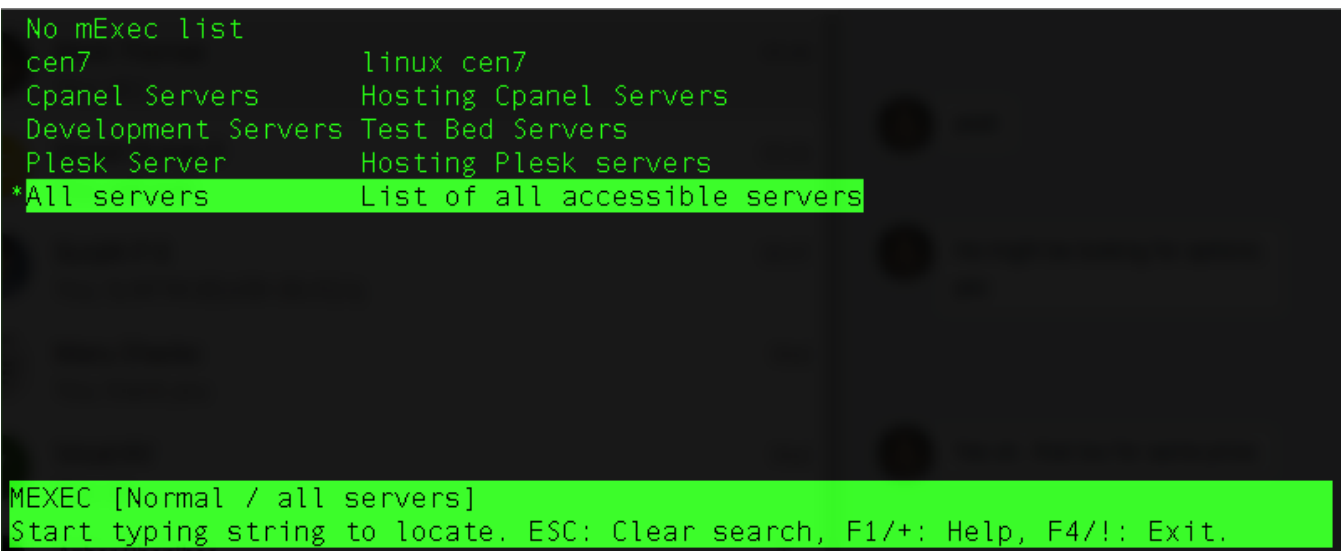

 Press the enter key on keyboard and type the command uptime and press enter again to execute the command on the server group '*All servers*'

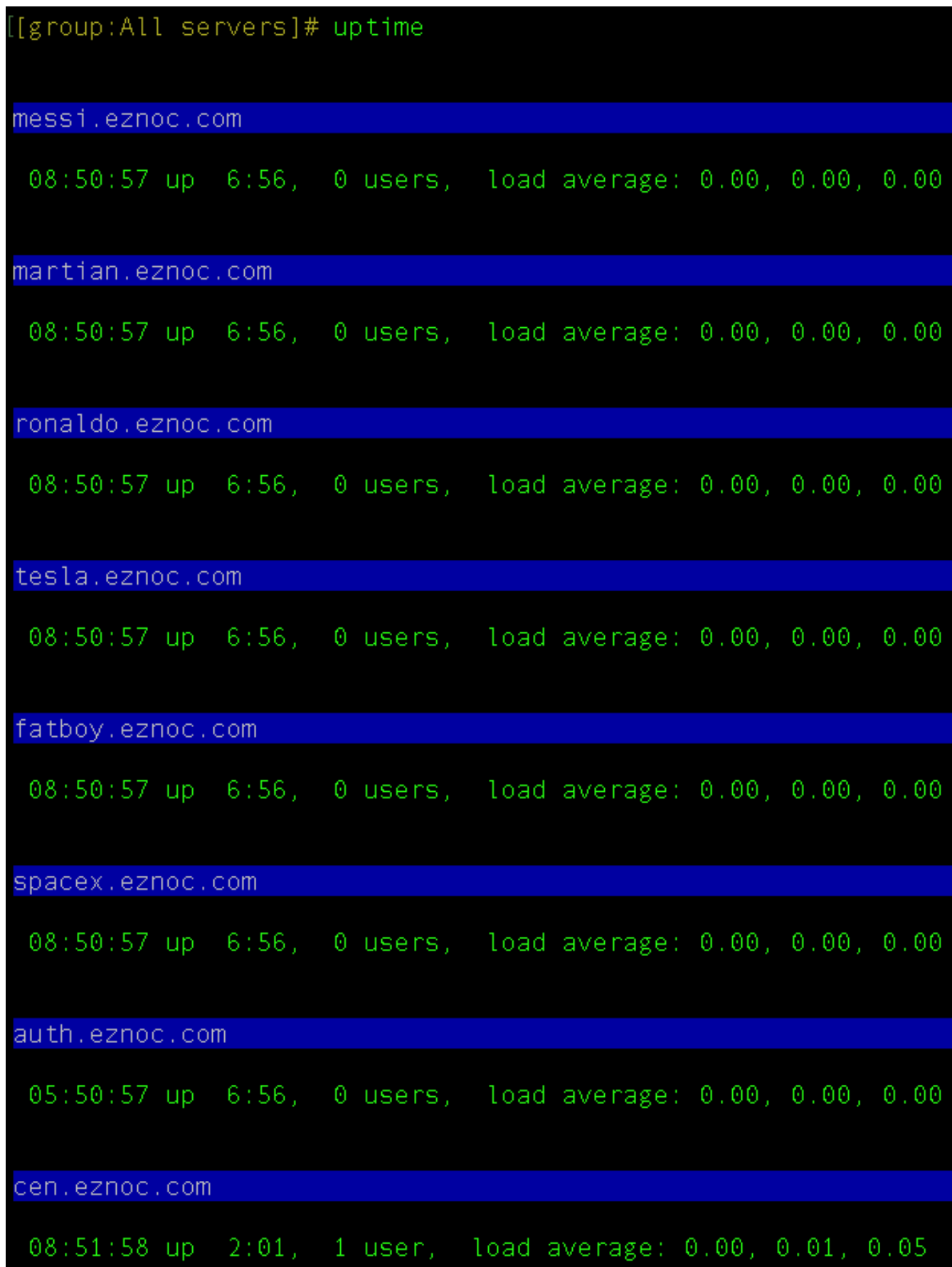

### Refer the following : [Mexec List Feature](https://www.ezeelogin.com/kb/article/how-to-execute-command-on-a-custom-group-of-servers-or-how-do-i-create-a-list-of-servers-where-i-would-like-to-execute-my-command-in-parallel-162.html).

The mExec lists created would be viewable to other users only if the creator of the list decide to set it as **public**. If it is not set as public then the users will only be able to view normal server groups.

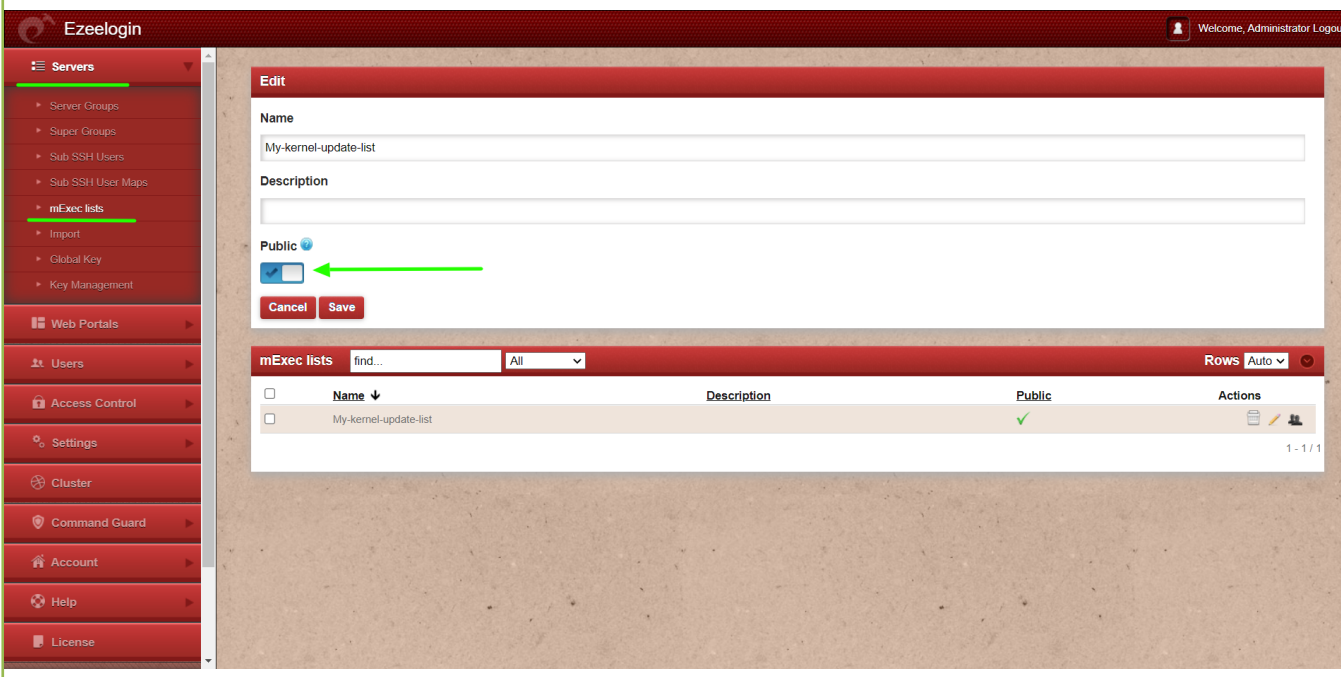

## How to view the summary in parallel shell?

This feature is available from **Ezeelogin version 7.33.0**. Refer below artrilce to upgrade to latest version.

[Upgrade Ezeelogin jump server to the latest version.](https://www.ezeelogin.com/kb/article/upgrade-ezeelogin-jump-server-to-the-latest-version-136.html)

1.Command successfully executed on all servers:

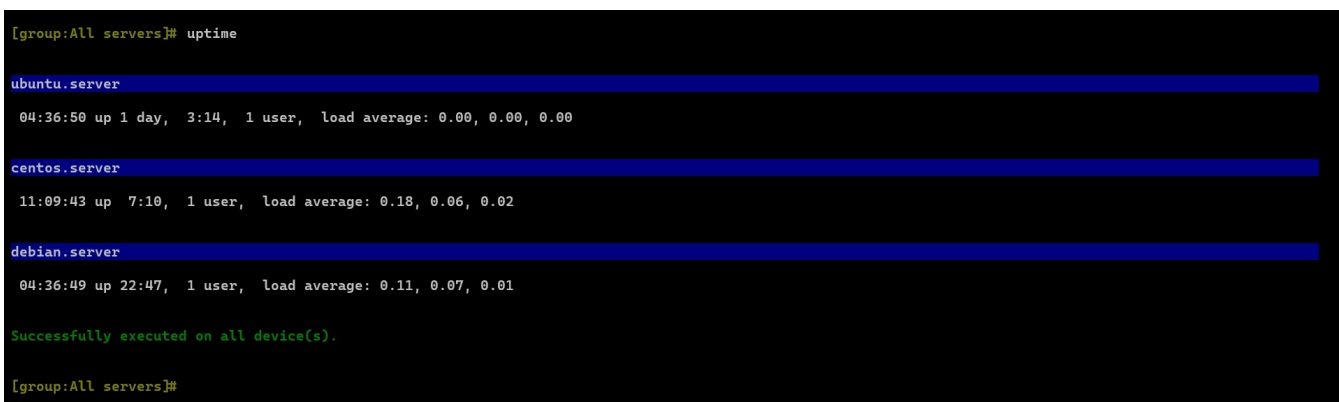

2. Command failed to execute on all servers, and the summary of the failed servers will be shown:

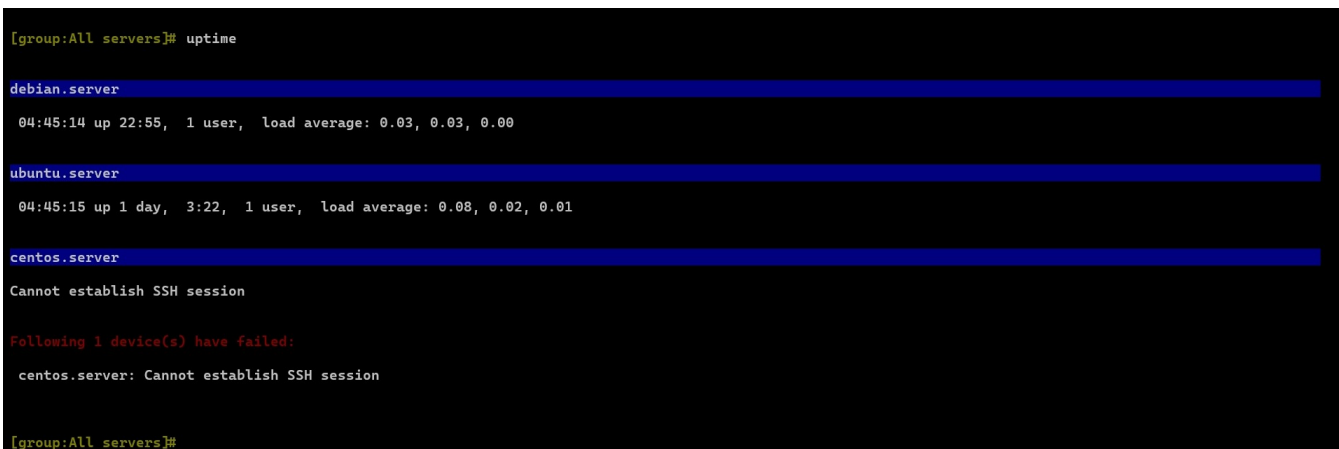

Remote exited with non-zero status explained

server: Remote exited with non-zero status: 1

- **exit 1** : General failure
- **exit 2** : Misuse of shell builtins (e.g., incorrect syntax)
- **exit 126** : Command not executable
- **exit 127** : Command not found
- **exit 128** : Invalid argument to exit

Online URL: <https://www.ezeelogin.com/kb/article/parallel-shell-how-to-use-it-160.html>